# **Snel Start handleiding WatchToCare Gold**

**Hartelijk dank dat je voor een kwaliteitsproduct van WatchToCare® hebt gekozen. Het systeem bestaat uit de alarmknop en een Monitor App voor de contactpersoon. Meerdere contactpersonen kunnen de App gebruiken om de drager te ondersteunen.**

### **Let op: onderstaand wordt gedaan door de éérste contactpersoon, degene die de alarmknop gaat dragen hoeft in principe niets te doen!!**

Elke zelfstandige GPS alarmknop heeft bel- en data(internet) tegoed nodig, mede omdat het ook een mobiele telefoon is. Alle WatchToCare® producten zijn volwaardige mobiele telefoons. **Volg AUB de stappen hieronder!**

#### → Het simkaartje is al geactiveerd en in de knop geplaatst. Er staat nu €5,= bel tegoed op en 50Mb data **(internet). Dit laatste heeft de knop nodig om de locaties door te geven.**

**Tip:** Wil je altijd inzicht in het actuele verbruik, opwaarderen, enz.? Download dan eerst de **Mylebara app**, Scan de code rechts of ga naar [https://lebara.nl/app.](https://lebara.nl/app) De code die Lebara stuurt als je een account aanmaakt vindt je in de App bij "Ontvang SMS Berichten". Het Data-tegoed is 50Mb dus we raden je aan **binnen een week op te waarderen** met minimaal €5,- vi[a www.lebara.nl/opwaarderen](http://www.lebara.nl/opwaarderen) . De knop gebruikt gemiddeld 100-150 Mb per maand data.

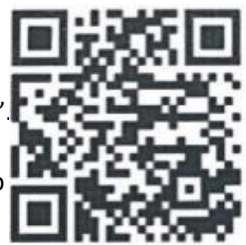

→Zorg dat er altijd voldoende beltegoed is door automatisch opwaarderen in te stellen of een abonnement.

**Zet nu de knop aan door een paar seconde op de SOS knop in het midden te drukken tot de rode led gaat branden en het muziekje speelt. Mét simkaart er in kan je via de App de knop aan of uit zetten, zonder simkaart in de knop om uit of aan te zetten de SOS knop ingedrukt houden tot de knop gaat trillen.** Gebeurt er niets als je de knop aan zet hang dan eerst het toestel een uurtje aan de bijgeleverde lader door middel van het kabeltje. De magneten aan het kabeltje moeten "vastklikken" aan de knop. Was de knop helemaal leeg dan start hij mogelijk eerst een paar keer vanzelf op.

Test de verbinding door vanaf je telefoon naar de knop te bellen Het 06 nummer van de knop staat op de Lebara sticker. Bellen en een SOS kan worden geannuleerd door even kort op de SOS knop te drukken. Ook het aannemen van een gesprek gebeurt door even op de SOS knop te drukken.

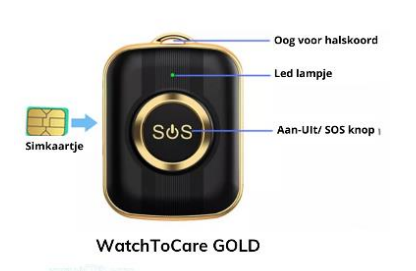

**Lukt er iets niet, kijk even bij de 24/7 live chat op**

**[www.watchtocare.com](http://www.watchtocare.com/) of stuur een email naar [help@watchtocare.com,](mailto:help@watchtocare.com) op werkdagen reageren wij snel.**

# **Let Op: de volgende punten zijn voor de zelf gekozen contactpersonen, in principe hoeft de gebruiker verder niets te doen!**

### **Installeren van de Monitor App**

De bijbehorende App wordt gebruikt door de 1<sup>ste</sup> contactpersoon (beheerder) en desgewenst door de 2<sup>de</sup> en de 3<sup>de</sup>. Alleen bij gebruik van de App is de locatie van de drager te zien. Let op: Iedere gebruiker moet zijn **eigen account aanmaken** en kan het horloge alleen koppelen ná toestemming van de beheerder. (Die krijgt bij koppeling een melding in de App)

#### • Als eerste contactpersoon scan je met je smartphone de QR code hier onder of zoek in de App store of in Google Play Store naar de **Beesure** Monitor App. **Beesure GPS**

- Registreer jezelf als hoofdgebruiker en log in. **Let Op:** het wachtwoord mag **alléén cijfers en letters bevatten**. **(voor verdere uitleg zie de uitgebreide handleiding blz. 10!)**
- **Deze uitgebreide gebruiksaanwijzing vindt je bij de product pagina op Bol.com: [www.watchtocare.com/service](http://www.watchtocare.com/service)**
- Ga in de App in het hoofdscherm naar "+"(rechts boven) dan kom je bij "Apparaat toevoegen", klik op het vierkantje rechts en scan de **vierkante QR code** op de achterkant van de alarmknop.
- Vul je naam in van de gebruiker en je relatie tot de gebruiker van het alarm en klik op "Oké"
- Log nu uit van de App en log weer in om de nieuwe instellingen te activeren.
- Door in het App menu (zie uitgebreide handleiding) te klikken op "Zoek horloge" kun zien of het alarm gekoppeld is met de App. Mocht de knop een keer niet reageren druk dan 2 x kort op de resetknop, met een pinnetje in het gaatje achterop boven de contactpunten.
- Klik op de groene ballon rechts onderin het hoofdscherm, na +/- 1 minuut krijg je de locatie van de alarmknop. De eerste keer kan het wat langer duren! Bij de locatie zie je onderin het scherm de datum en tijd staan en hoe de locatie tot stand is gekomen, via GPS, Wifi of LBS. GPS moet buiten binnen een meter of 25 correct zijn, wifi kan zo'n 200 meter schelen, LBS kan een kilometer of meer schelen. (Zie gebruiksaanwijzing.) Buiten wordt de locatie veel nauwkeuriger. Ben je binnen dan zal de locatie vaak via wifi zijn en zo'n 10-200 meter afwijken. Belangrijk: Kijk voor de werking van een GPS Horloge/Alarmknop op[: https://www.watchtocare.com/hoe-werkt-een-gps-tracker](https://www.watchtocare.com/hoe-werkt-een-gps-tracker)

**TIP**: Uiteraard kan je ook een abonnement nemen of een ander simkaartje, in principe kan elk simkaartje, behalve Youfone en Simyo gebruikt worden zolang er maar bel- en datategoed op zit en de sim pincode **UIT. Neem geen grote datapakketten, de knop gebruikt hooguit 100-150MB per maand!**

**Let Op**: Zet altijd de knop uit vóór je het simkaartje eruit haalt en pas weer aan als er een nieuw simkaartje in zit! **Start na elke wijziging de knop even opnieuw op om de instellingen op de slaan. Lukt het niet neem dan contact met ons op! Aanzetten gaat via de SOS knop, uitzetten mét simkaart via de App zonder simkaartje in het toestel via de SOS knop.**

**Vragen, is er een probleem, werkt iets niet zoals je verwacht? Laat het ons weten via een email naar [help@watchtocare.com](mailto:help@watchtocare.com) of kijk bij de 24/7 live chat o[p www.watchtocare.com](http://www.watchtocare.com/) . Meestal is het een instelling en kunnen we dat snel oplossen. Succes!!**

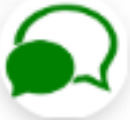

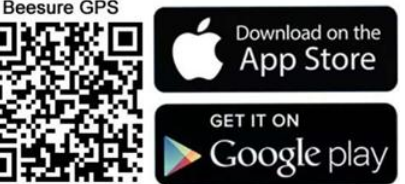

# watch **O**care